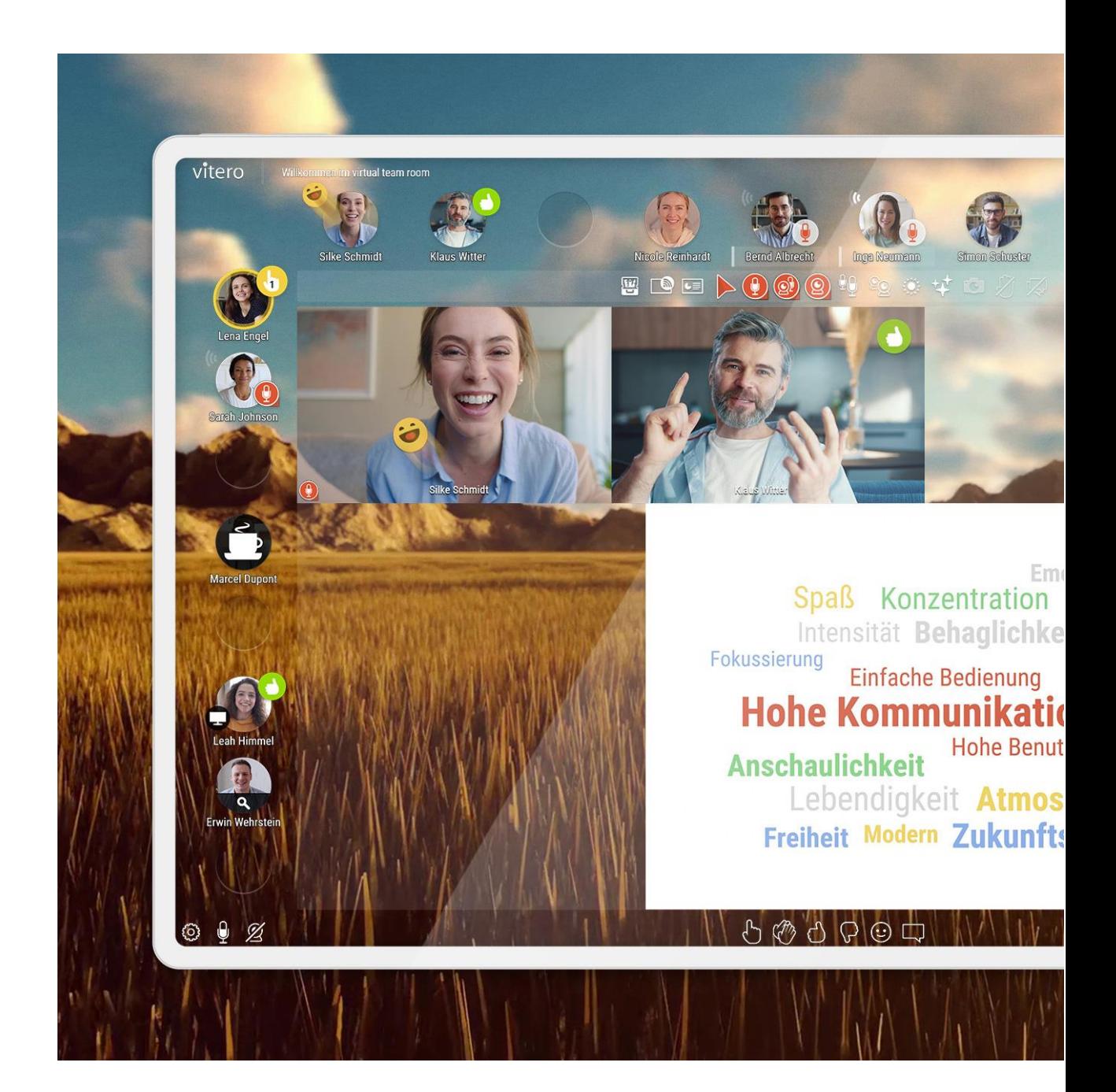

# Hinweise für Teilnehmer von vitero Sitzungen (Sparkassen)

Hinweise für Teilnehmer von vitero Sitzungen (Sparkassen) • V2308DE08 vitero GmbH • Breitwiesenstr. 7 • 70565 Stuttgart Amtsgericht Stuttgart, HRB 720267 • Geschäftsführer: Heidi Sigel, Dr. Fabian Kempf

### Einleitung zu Ihrem Vorabtest

Im Vorfeld einer kommenden vitero Veranstaltung empfehlen wir Ihnen, Ihr Setting vorab zu testen bzw. vorbereiten.

Nachfolgend können Sie Ihren Einwahlweg wählen, Details dazu erfahren und anschließend einen Vorabtest durchführen.

Innerhalb der Sparkassen-Welt\* gibt es verschiedene Einwahlmöglichkeiten:

- 1) **Zugang via vitero App innerhalb der Sparkassen-Welt (empfohlen)**
- 2) **Zugang via Browser innerhalb der Sparkassen-Welt**
- 3) **Zugang außerhalb der Sparkassen-Welt**

\* Rechner innerhalb der FI-/SAW-Umgebung, der die Citrix- oder virtuelle Windows-Umgebung ausführt, i.d.R. Thinclient.

### Zugang via vitero App innerhalb der Sparkassen-Welt<sup>1</sup> (empfohlen)

Über diesen Einwahlweg erhalten Sie einen optimierten Zugang zum virtuell team room, der für die Sparkassen-Welt entwickelt wurde.

#### **Ihre Vorteile im Überblick**

- Audioverbindung via PC-Headset (VoIP) statt Telefoneinwahl
- Weitere Optimierungen zur Performanceverbesserung innerhalb der Sparkassen-Welt

#### **Testen Sie Ihren Zugang bitte vorab wie folgt:**

1) **[vitero App innerhalb der Sparkassen-Welt starten](https://vms.vitero.de/vitero/start.htm?fe=1)**

#### 2) Dialogfenster bestätigen

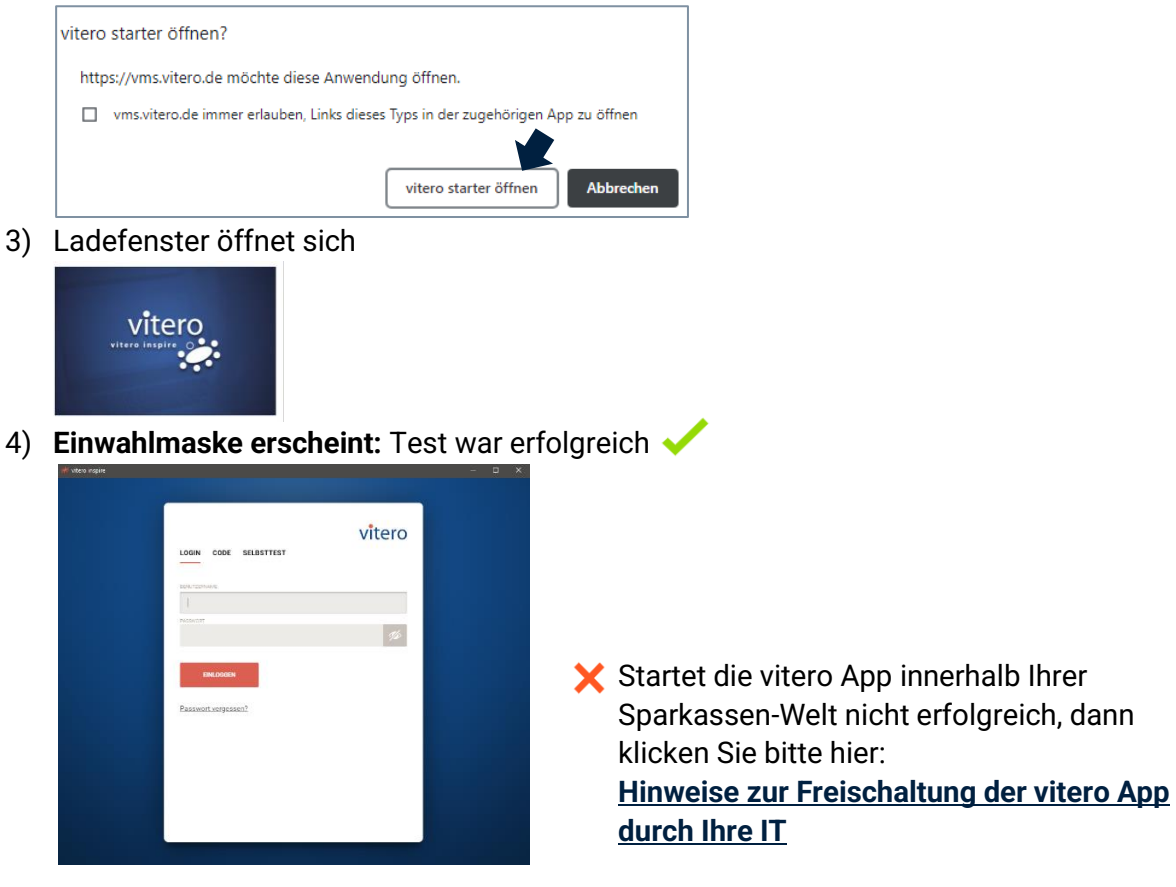

<sup>1</sup> Rechner innerhalb der FI-/SAW-Umgebung, der die Citrix- oder virtuelle Windows-Umgebung ausführt, i.d.R. Thinclient.

### Zugang via Browser innerhalb der Sparkassen-Welt<sup>2</sup>

Alternativ steht Ihnen der Zugang über einen Webbrowser zur Verfügung.

Innerhalb der Sparkassen-Welt wird der Browser Microsoft Edge empfohlen (weitere Hinweise zum Thema "Webbrowser" finden Sie in den [vitero Systemvoraussetzungen](https://www.vitero.com/doc/help/vitero-inspire_system-requirements_de.pdf)).

#### **Bitte beachten Sie**

Bei dem vitero Einwahlweg über den Browser wird innerhalb der Sparkassen-Welt eine Telefoneinwahl benötigt, um eine Audioverbindung herstellen zu können. Eine Verbindung via PC-Headset (VoIP) kann aus IT-Sicherheitsgründen nicht genutzt werden.

#### **Hinweis zur Telefoneinwahl**

Die Telefonnummer und die Zugangsdaten erhalten Sie innerhalb Ihrer Sitzung im vitero Raum (unten links über das Einstellungsmenü im Bereich "Telefon"). In der Regel sollte das Telefonmenü bereits für Sie aufgeklappt sein.

#### **Testen Sie Ihren Zugang bitte vorab wie folgt:**

- 1) **Browserzugang [innerhalb der Sparkassen-Welt](https://vms.vitero.de/vitero/start.htm?fb=1) starten**
- 2) **Startfenster erscheint:** Test war erfolgreich

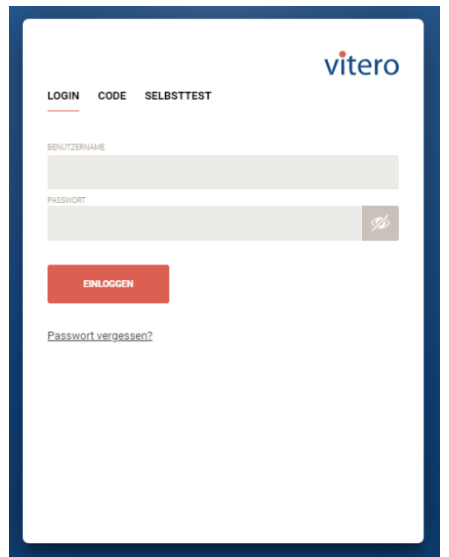

Wenn Sie vitero über den Browser nicht starten können, dann versuchen Sie es zunächst über die **vitero App unter Citrix** oder wenden Sie sich gerne an den **vitero Support**.

<sup>2</sup> Rechner innerhalb der FI-/SAW-Umgebung, der die Citrix- oder virtuelle Windows-Umgebung ausführt, i.d.R. Thinclient.

### Zugang außerhalb der Sparkassen-Welt<sup>3</sup>

Möglicherweise wird über den in der Einladung kommunizierten Link zunächst eine Auswahlseite angezeigt, ob Sie per Browser oder Anwendungsdatei teilnehmen wollen. Für Teilnehmende empfehlen wir den Zugang per Browser.

**Testen Sie Ihren Zugang bitte vorab wie folgt über den Browser:**

1) **[Browserzugang außerhalb der Sparkassen-Welt starten](https://vms.vitero.de/vitero/start.htm?fb=1)**

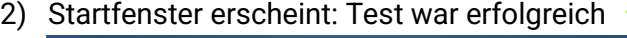

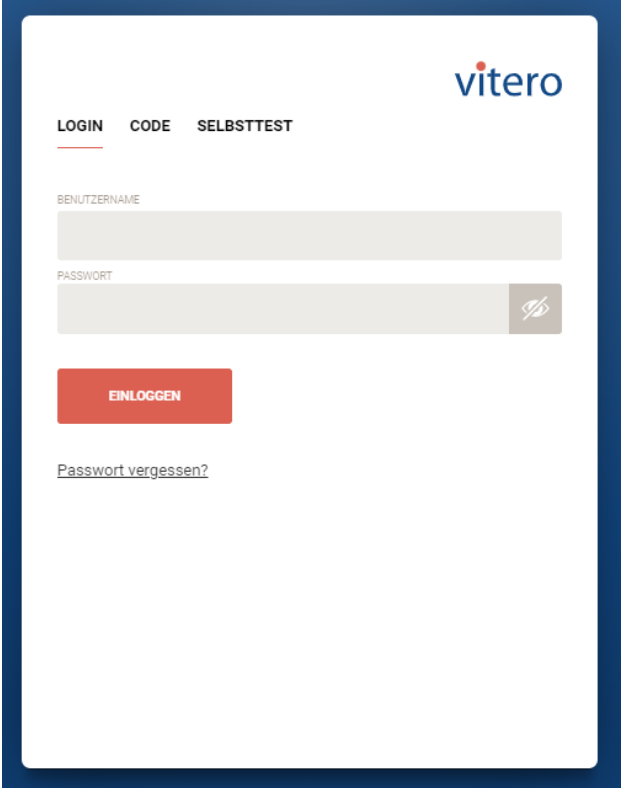

In unseren **[vitero Systemvoraussetzungen](https://www.vitero.com/doc/help/vitero-inspire_system-requirements_de.pdf)** können Sie bei Bedarf hilfreiche Hinweise für Ihr genutztes Setting einsehen.

<sup>3</sup> Rechner innerhalb der FI-/SAW-Umgebung, der die Citrix- oder virtuelle Windows-Umgebung ausführt, i.d.R. Thinclient.

### Weitere hilfreiche Informationen

#### **Anbindung & Standort**

Außerhalb der Firma (z. B. Home-Office):

- Möglichst LAN-Verbindung oder zumindest stabiles WLAN (kein Handyhotspot o. ä.) verwenden. Bei heimischen WLAN für möglichst wenig Traffic von anderen sorgen.
- Übertragungsrate von mind. 4 Mbit/s Down- und Uploadrate für Ihre Sitzung sicherstellen. Die aktuelle Werte können Sie beispielsweise über die Seite **[breitbandmessung.de](https://breitbandmessung.de/)** der Bundesnetzagentur prüfen.
- Nach Möglichkeit VPN vermeiden, sondern direkte Internetverbindung nutzen.

In der Firma:

• Möglichst LAN-Verbindung nutzen.

#### **Hardware & Software**

- Möglichst (nur wenige Jahre alten) Laptop/Desktop-Rechner mit aktuellem Betriebssystem und aktuellen Browsern verwenden (siehe auch **[vitero Systemvoraussetzungen](https://www.vitero.com/doc/help/vitero-inspire_system-requirements_de.pdf)**).
- Möglichst Headset mit USB-Anschluss verwenden (kabelgebunden oder mit Blue-Tooth-USB-Dongle des Headset-Herstellers).
- Weitere Hinweise zum Thema "Audio" finden Sie im **[Audio-Quickguide](https://vms.vitero.de/vitero/content/help/audioguide/de/index.jsp)**.

#### **Allgemeine Hinweise & Tipps**

- Vor dem Einloggen in die Sitzung alle Anwendungen schließen, die Sie nicht für die Sitzung benötigen (Rechnerleistung und Bandbreite schonen).
- Falls Sie über Screen-Sharing etwas zeigen möchten, empfiehlt sich die Verwendung von zwei Bildschirmen.

### Freischaltung der vitero App durch Ihre IT

Wenn Sie die vitero App innerhalb der Sparkassen-Welt<sup>4</sup> noch nicht direkt starten können, dann wurde diese noch nicht für Sie freigeschaltet.

Bitte nehmen Sie in diesem Fall unbedingt Kontakt mit Ihrer lokalen IT auf. Nutzen Sie hierfür gerne den folgenden **[Vorlagentext](mailto:?cc=support@vitero.de&subject=Bitte%20DAW-Recht%20freischalten&body=Hallo%20liebes%20IT-Admin%20Team,%0D%0A%20%0D%0Aich%20bereite%20mich%20gerade%20auf%20ein%20Training%20in%20der%20Web-Conferencing-Software%20vitero%20vor%20(die%20vitero%20GmbH%20ist%20Vertragspartner%20der%20FI).%20Leider%20steht%20mir%20die%20vitero%20App%20noch%20nicht%20zur%20Verfügung.%0D%0ABitte%20sorgen%20Sie%20dafür,%20dass%20ich%20die%20optimierte%20vitero%20App%20unter%20Citrix%20nutzen%20kann.%20Nachfolgend%20finden%20Sie%20weitere%20Informationen%20vom%20Hersteller%20vitero%20und%20der%20FI.%20%0D%0A-%20Damit%20vitero%20über%20die%20optimierte%20App%20unter%20Citrix%20genutzt%20werden%20kann,%20wird%20das%20DAW-Recht%20(DAW-Gruppe:%20GGT-Vitero)%20benötigt.%0D%0A-Thin-Client%20Konfiguration%20Information%20der%20FI:%0D%0Ahttps://www.vitero.com/doc/help/fi_configuration-for-thinclients_de.pdf%0D%0A%0D%0A-Thin-%20und%20Fatclient%20Konfiguration%20Information%20der%20vitero%20GmbH:%0D%0Ahttps://www.vitero.com/doc/help/vitero-inspire_app-under-citrix_de.pdf%0D%0A%0D%0A-IT-Checkliste%20(für%20Admins):%0D%0Ahttps://www.vitero.com/doc/help/vitero-inspire_it-checklist-it-assistance_de.pdf%0D%0A%0D%0ASollten%20keine%20ausreichenden%20IT-Rechte%20vorliegen,%20stellen%20Sie%20bitte%20ein%20Ticket%20über%20das%20SRPlus%20bei%20der%20FI%20ein.%0D%0A%0D%0AVielen%20Dank!)** als Basis für Ihre E-Mail.

Weitere Informationen bei Bedarf für Sie oder Ihre IT:

• Allgemeine Informationen zur vitero App: **[https://www.vitero.com/doc/help/vitero-inspire\\_vitero-inspire-app\\_under-citrix\\_de.pdf](https://www.vitero.com/doc/help/vitero-inspire_vitero-inspire-app_under-citrix_de.pdf)**

### Kontakt zur NOSA

 $\mathbf{\dot{=}}$  Finanzgruppe Nord-Ostdeutsche Sparkassenakademie

Bei allgemeinen Fragen und Fragen zu Ihrer Veranstaltung können Sie sich jederzeit gerne an die NOSA wenden:

Sie erreichen uns wie folgt:

- **Telefon** Nancy Laube: 0151-15 17 47 54 • **E-Mail**
- [webinar@nosa-online.de](file:///C:/Users/s1169066/AppData/Local/Microsoft/Windows/INetCache/Content.Outlook/OJ0033HX/webinar@nosa-online.de)
- **Erreichbarkeit** Montag bis Freitag zwischen 8 und 17 Uhr (außer an deutschlandweiten Feiertagen)

Webinarräume zu Veranstaltungen der NOSA stehen Ihnen immer ab 15 Minuten vor Webinarstart zur Verfügung. Bitte loggen Sie sich rechtzeitig vor Veranstaltungsbeginn ein.

Hilfestellungen rund um das Thema Einwahl und Erklärung der Gesten im Raum finden Sie auch auf unserer Homepage [www.nosa-online.de](http://www.nosa-online.de/) unter Web-Seminare.

<sup>4</sup> Rechner innerhalb der FI-/SAW-Umgebung, der die Citrix- oder virtuelle Windows-Umgebung ausführt, i.d.R. Thinclient.